## 5 Step Auction Guide

# betterworld

With BetterWorld you can design a beautiful online auction with a couple of clicks. Follow our easy five step guide help raise more fund in less time!

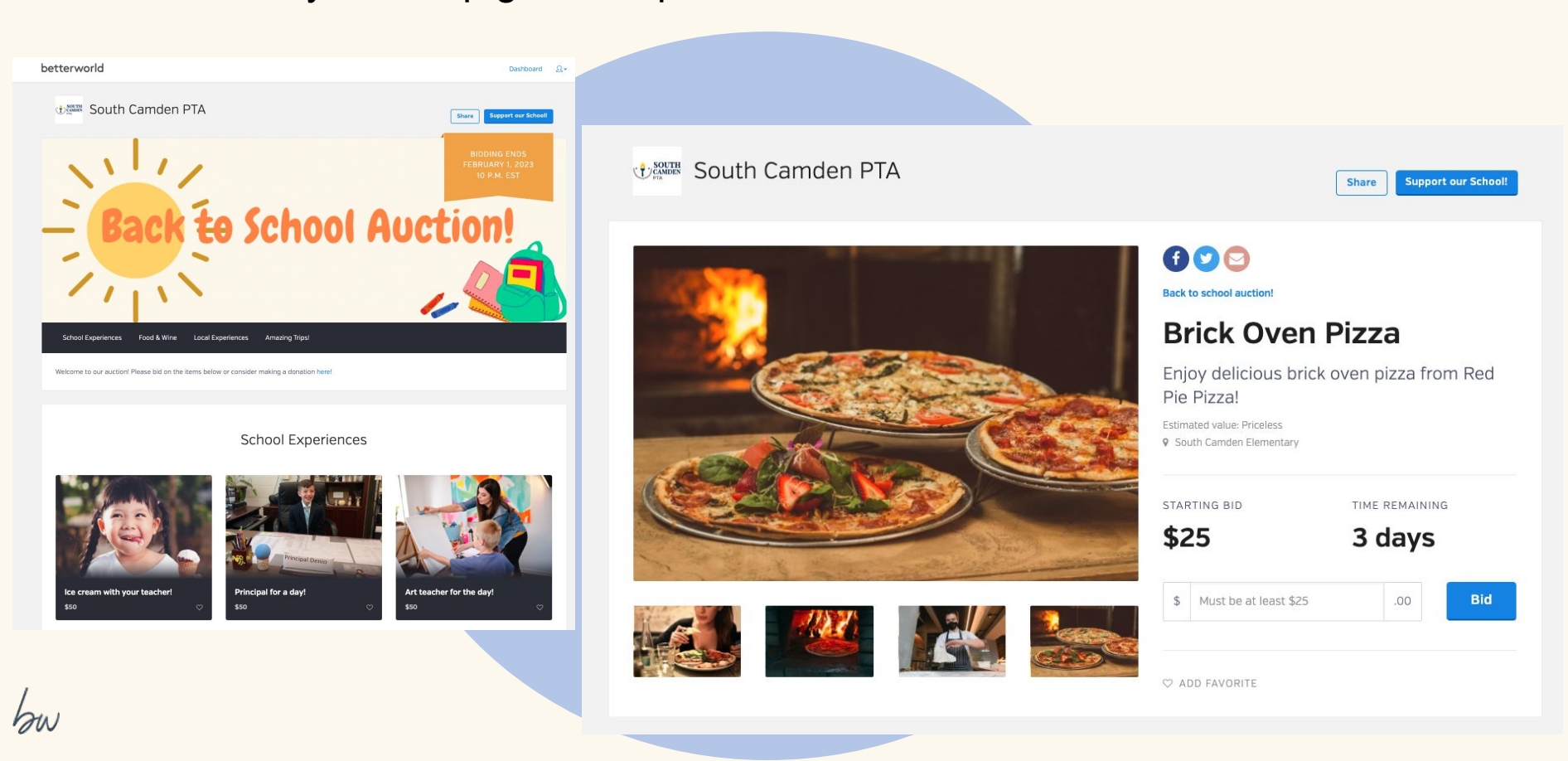

Step 1: Follow the guided Auction set-up in your dashboard. BetterWorld's tools are ready to use as soon as you sign up. All you need to do is plug in your Auction details to start raising funds!

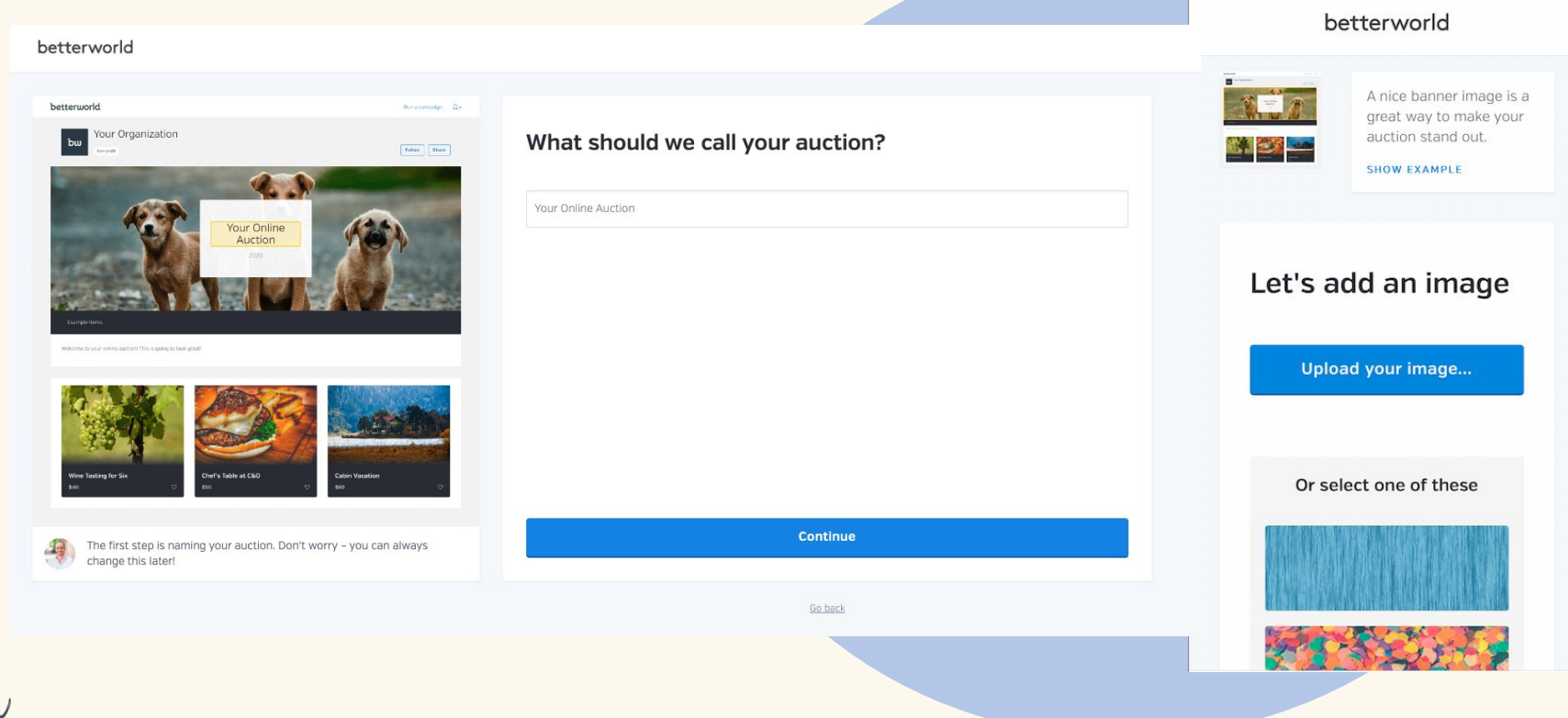

Step 2: Use our built-in item donation form to make collecting donated items easy for you and your donors. Once a donor submits their form they will be sent a donation receipt with your organizations tax I.D number on it. With a click of a button you can import the donated items directly to your Auction!

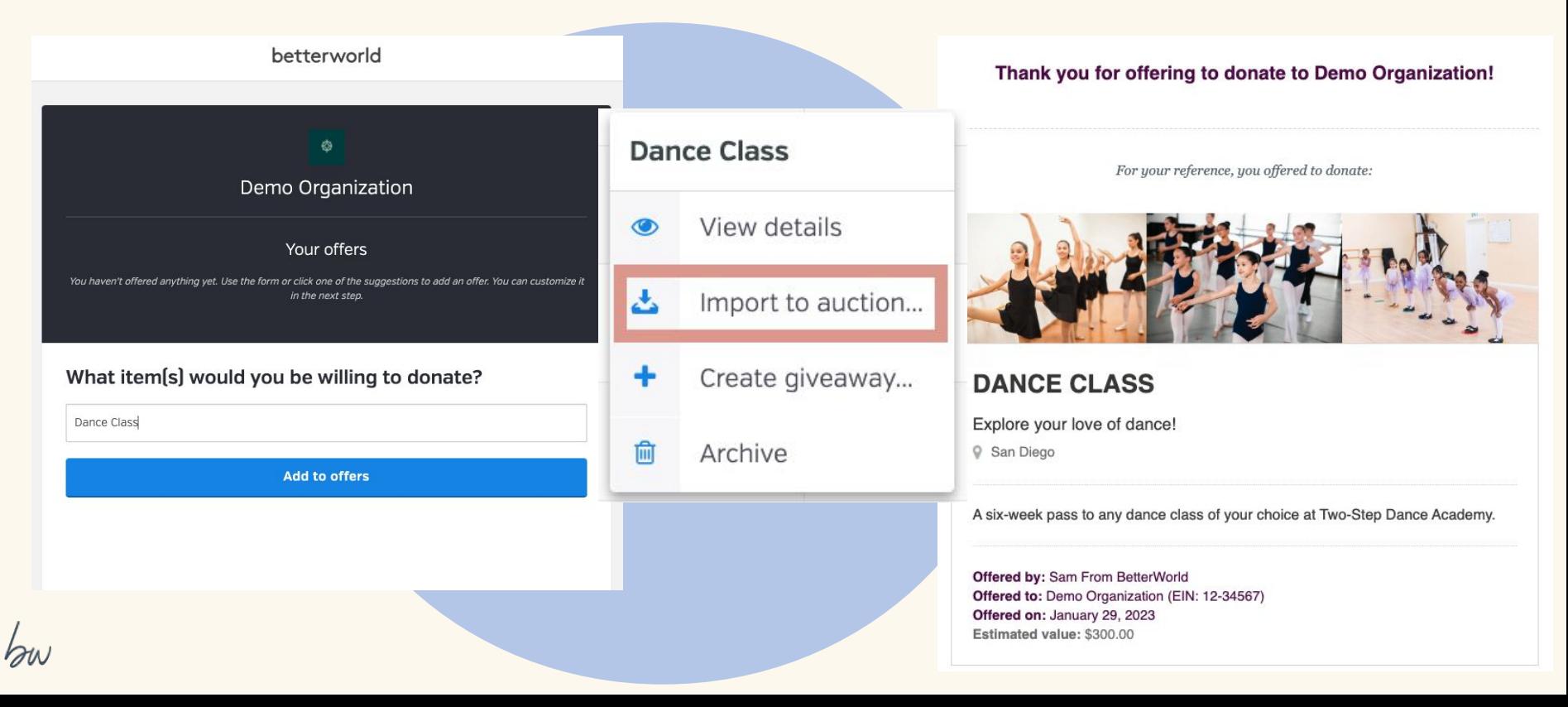

Step 3: Add your own items simply by clicking the "New Item" button and plugging in the items information and photos.

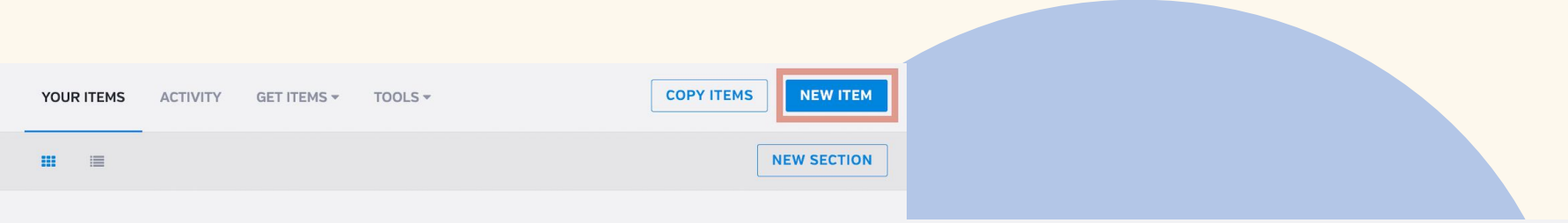

#### Travel

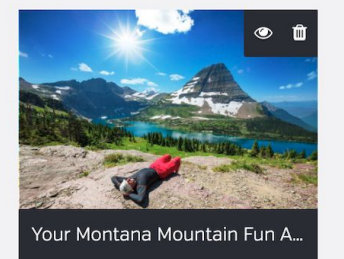

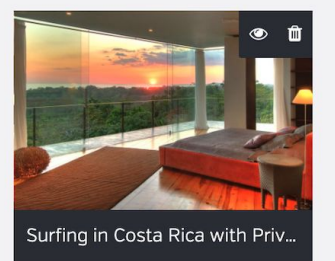

### Create a new item

тı

 $\leq$ 

 $\overline{L}$ 

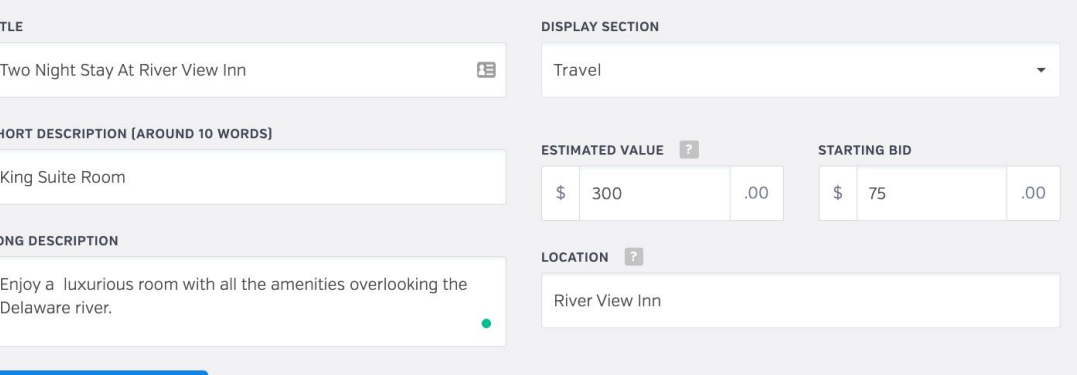

#### Save & continue to images

Step 4: Check out our amazing Instant Items! These items are free to use and zero-risk! You get to keep anything over the reserve price amount. Add them to your auction instantly with one click.

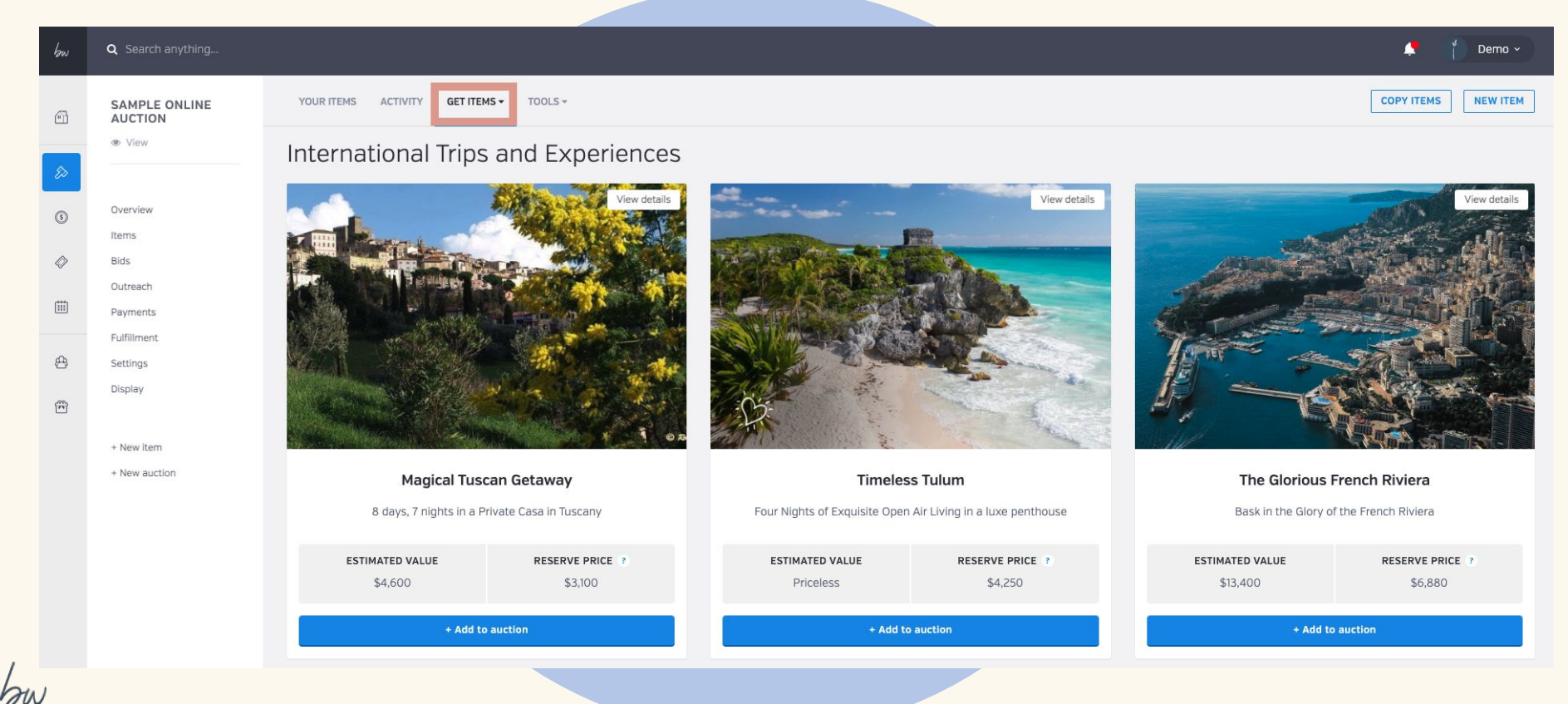

Step 5: Publish & Share! Now that all your items are added your ready to set your Auction to public so it can be viewed by bidders. Copy your auction link or share it directly on social media and via email!

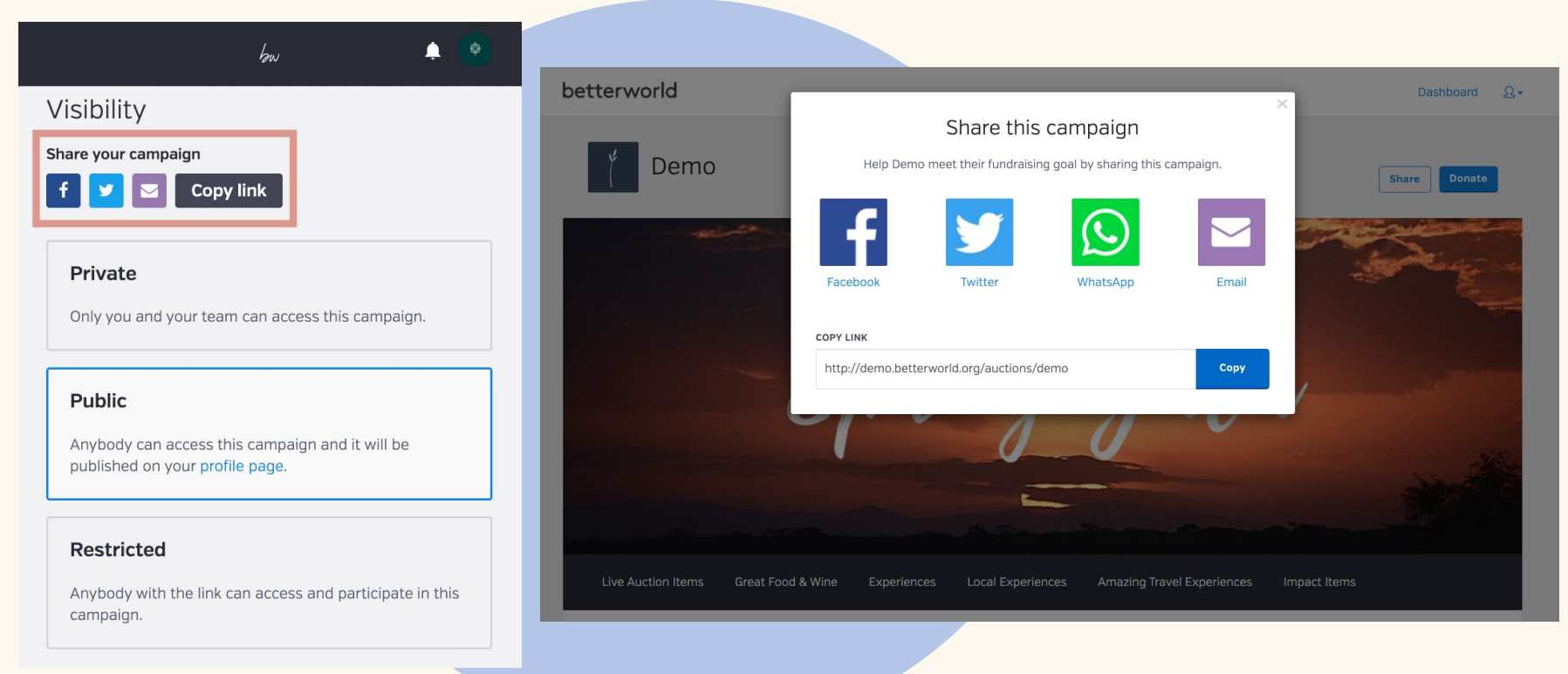